## **WinFontes 2.0**

pour Windows **Réalisé par Aurélien LAURENT**

**avec Visual Basic ( version 3.0 Pro )**

**Copyright 1995 - Tous Droits Réservés Enregistrement**

# AIDE DE WINFONTES 2.0

Index

**Impression de vos polices**

**Que permet WinFontes 2.0 dans l'affichage des polices**

**Les Menus de WinFontes 2.0**

**Comment s'enregistrer WinFontes 2.0 pour seulement 30 Frs**

**WinFontes 2.0 : Copyright**

### **Impression de vos polices :**

#### **Cliquez sur l 'option qui vous intéresse ...**

 $\overline{a}$ 

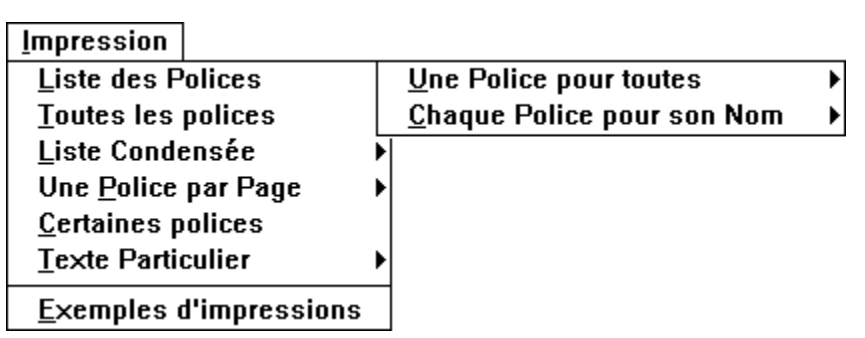

### **Menu Fichier de WinFontes 2.0 :**

**Pour configurer votre imprimante : Format du papier A4 en mode Portrait**

**Pour quitter WinFontes 2.0**

### **Menu Aide :**

**- Comment utiliser l'aide**

**- Obtenir de l'aide sur WinFontes 2.0**

- **Rechercher de l'aide sur un sujet particulier**
- **Commander WinFontes pour seulement 30 Frs**
- **Vous enregistrer lorsque vous avez votre licence**
- **Obtenir des informations sur l'auteur de WinFontes 2.0**

### **Choisir un type de police :**

**Pour chaque liste, vous avez la possibilité d'afficher :**

- **les polices d'écran**
- **les polices d'imprimantes**
- **toutes les polices installées**

**Voir les autres Menus**

### **Choisir le style des caractères :**

**WinFontes 2.0 vous permet de choisir parmi différents styles :**

**- Gras**

- **Italique**
- **Souligné**
- **Barré**

## **S'enregistrer à WinFontes 2.0**

**Pour vous enregistrer, remplissez le bon de commande de WinFontes 2.0 (Menu Aide Commander WinFontes 2.0 ) puis envoyez-le à l'adresse indiquée.**

**3 possibilités vous sont proposées :**

**- WinFontes 2.0 ( Version Commerciale ) :        30 Frs**

**le logiciel actuel ( ou la version suivante ) mais en version commerciale avec une licence et une clé d'identification.**

- WinFontes 2.0 + Manuel + Polices True Type : 60 frs

**Version commerciale, avec manuel détaillant les différentes fonctions de WinFontes 2.0 et 15 polices True Type.**

**- WinFontes 2.0 + Manuel + Polices + Code Source :        150 Frs**

**Version commerciale et pour les programmeurs VB 3.0 Professional Edition désirant prendre exemple sur WinFontes 2.0, le code source.**

**En attendant la prochaine version de WinFontes 2.0, un code vous sera adressé avec votre licence pour enlever les écrans de rappels et les messages lors de l'impression.**

**Entrez ce code au lancement de WinFontes 2.0 ( bouton Enregistrement ) ou cliquez dans le menu d'Aide sur Enregistrement**

**Choisir une police**

**Choisir un type de police**

**Choisir la taille des caractères**

**Choisir le style des caractères**

### **Choisir la taille des caractères :**

**WinFontes 2.0 vous permet de choisir différentes tailles de caractères de 4 à 72 points**

**Pour modifier la taille, cliquez sur la liste déroulante et choisissez parmi les tailles.**

### **Choisir une police :**

**Après avoir choisir le type de police, vous pouvez sélectionner l'une des polices en cliquant sur la liste déroulante et en choisissant la police que vous désirez afficher**

**Menu Fichier**

**Menu Imprimer**

**Menu Liste 1 ou 2**

**Menu Voir**

**Menu Aide**

#### **Option : Toutes les polices / Texte Particulier / Certaines**

**Imprime toutes les polices de la liste choisie (1 ou2) avec un texte comme exemple :**

**ABCDEFGHIJKLMNOPQRSTUVWXYZ abcdefghijklmnopqrstuvwxyz 0123456789/\*-+(){}[]#éèà@\$£%**

**7 polices par page et une liste de toutes vos polices**

**L'option Texte Particulier imprime la même chose mais avec votre texte comme exemple**

**L'option Certaines Polices imprime uniquement les polices que vous avez sélectionnées**

#### **Menu Voir :**

**Le menu Voir vous permet :**

- **d'afficher la table des caractères de Microsoft Windows**
- **d'afficher un clavier avec les polices de la liste 2**
- **d'afficher comme exemple un texte particulier, ou le texte standart ABC...**

### **Impression d'une liste condensée**

**Cette option imprime une liste de vos polices ( Liste 1 ou 2 ) avec deux colonnes :**

**La première contient le nom des polices la seconde un exemple avec chaque police**

### **Impression d'une police par page**

**Cette option imprime vos polices ( Liste 1 ou 2 ) de la manière suivante :**

**Un exemple détaillé de chaque police sur une page complète, en style normal, gras, italique, barré, souligné.**

### **Exemples d'impression**

**Cette option affiche une boîte de dialogue dans laquelle vous pouvez voir un exemple de chaque type d'impression**

### **Impression d'une liste des polices**

**Cette option imprime une liste de vos polices ; deux choix sont possibles :**

**" Une Police pour toutes ", le nom des polices sera imprimé avec une seule police**

**" Chaque Police pour son Nom " , le nom de chaque police sera imprimé avec cette police**